認知症高齢者等早期発見ステッカー配付事業

## これからご利用になる方へ

~発見通知メールを受信できるように準備をしましょう~

## 準備1 受信許可設定

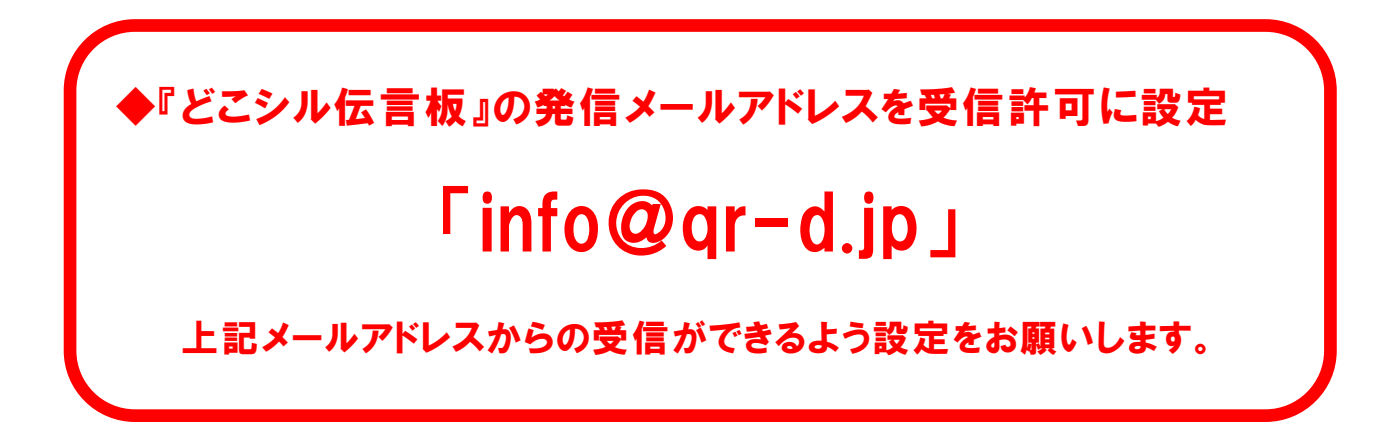

## 準備2 確認メールのURLを押下

『どこシル伝言板』から右のような確認 メールが届いたら、本文内のURLを押下 して完了してください。

確認メールのURLを押下すると「保護 者登録確認メール」が届きます。メールに 記載された「ログインID」と「パスワー ド 」 を 使 い 、 ど こ シ ル 伝 言 板 U R L 「https://qr-d.jp/」からログインできる ようになります。

なお、メールが届いてから24時間経過 するとURLを押下できなくなります。

押下できないときには、再度送信します ので、高齢福祉課までご連絡ください。

ふじみ野市役所 高齢福祉課 地域支援係 電 話 049-262-9038 FAX 049-261-7621 メール korei@city.fujimino.saitama.jp

件名:どこシル伝言板 メールアド レスのご確認 本文:■■■どこシル伝言板 メー ルアドレスのご確認■■■ このメールは、メールアドレスが正 しいことを確認するために送信され ている確認メールです。メールアド レスのご確認を完了するには、下記 のURLにアクセスしてください。 .<br>[https://qr-d.jp/test\\_mail\\_receivi](https://qr-d.jp/test_mail_receivi) ng\_check.php? XXXXXXXXXXXXXXXXXXXXXXXXXXXXXXXXX XXXXXXXXXXXX……………………… 送信元メールアドレスは送信専用の ため、このメールへの返信はしない でください。 このメールの内容に心当たりがない 場合には、このメールを削除してく ださい。